## **Démarrer automatiquement en mode Ordinosaure**

On peut modifier l'écran de connexion avec l'utilitaire "grub customizer", sous le nom "Personnaliser le démarrage" dans le menu flèche:

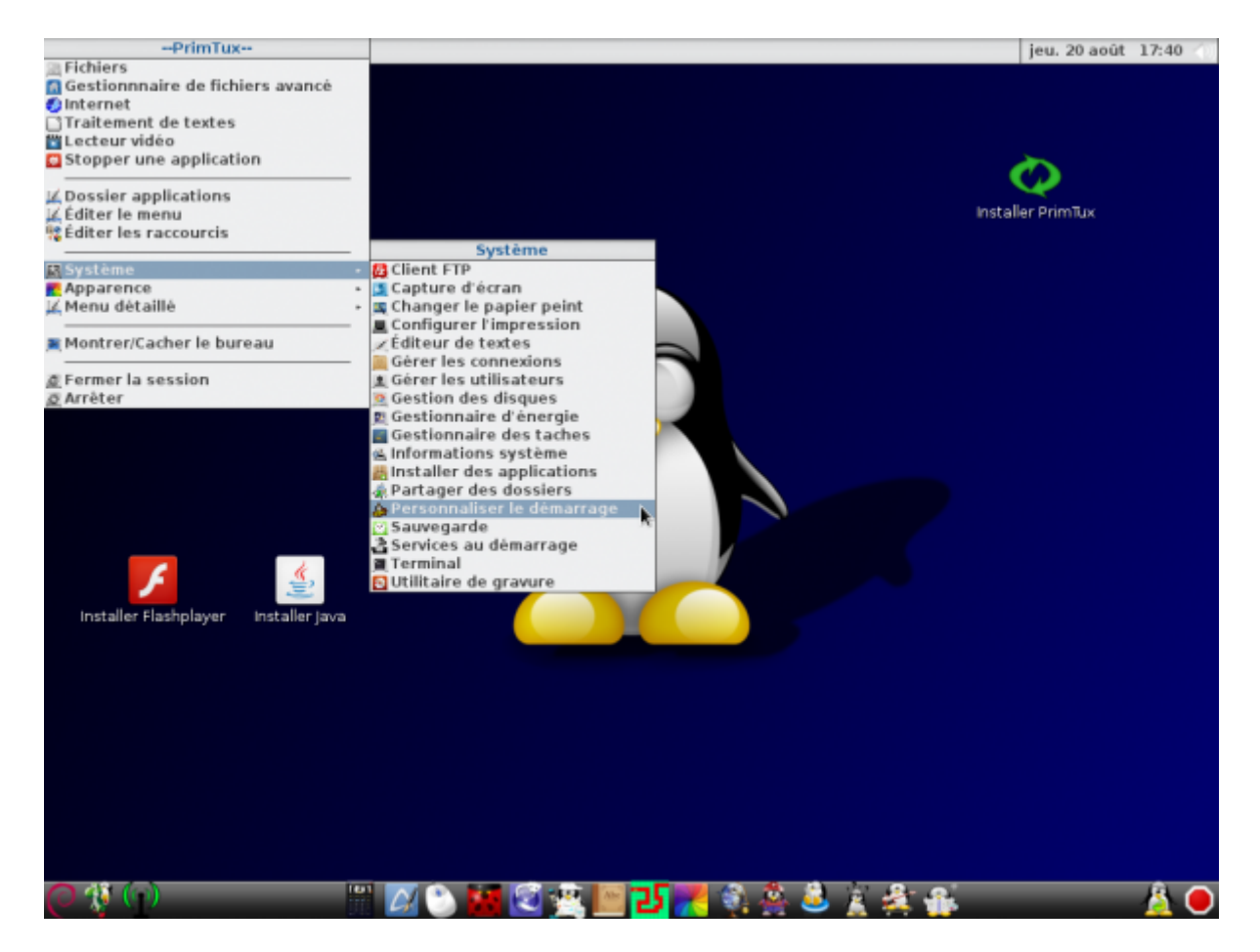

Le mot de passe est "tuxmaitre".

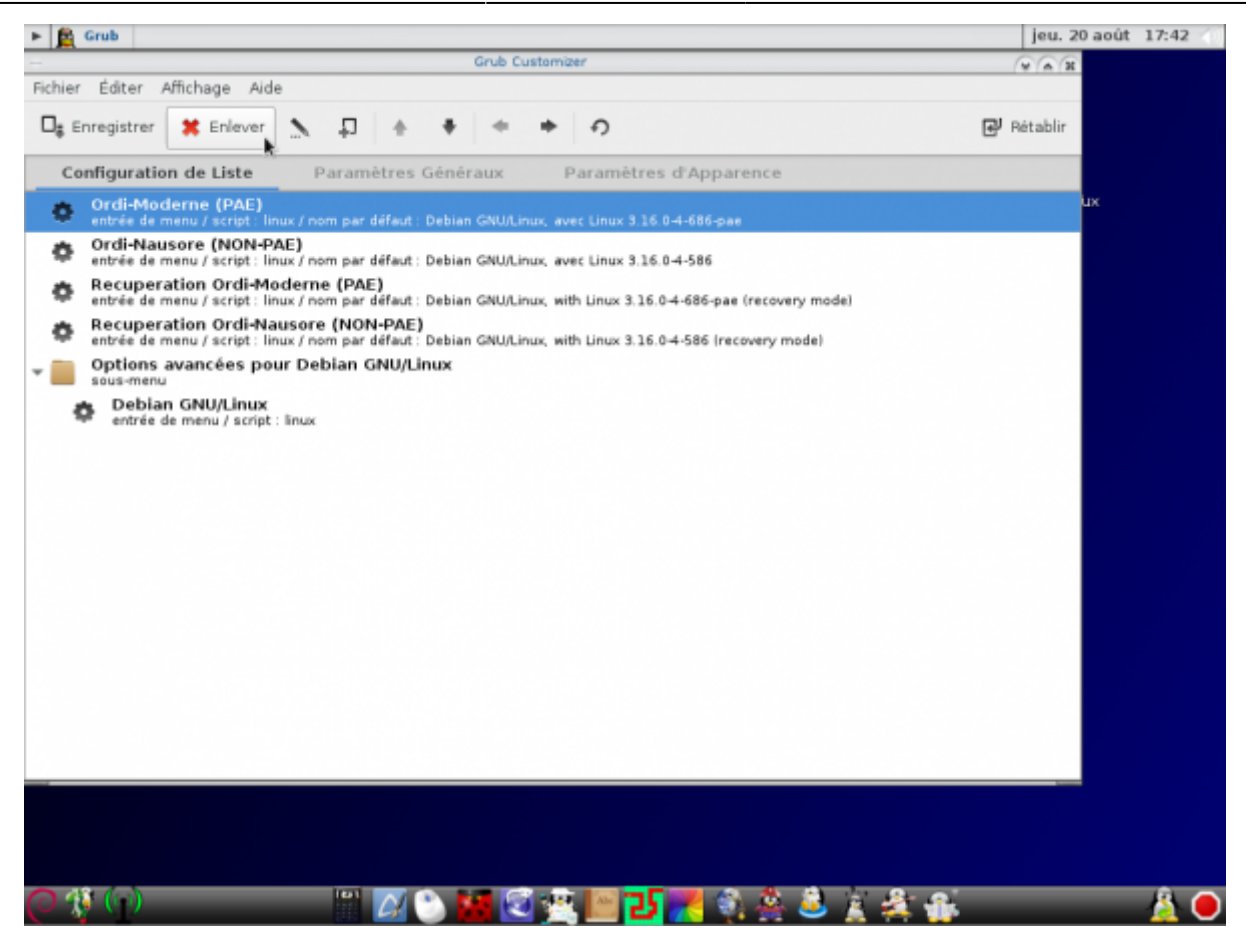

On sélectionne la première entrée et on clique sur "Enlever".

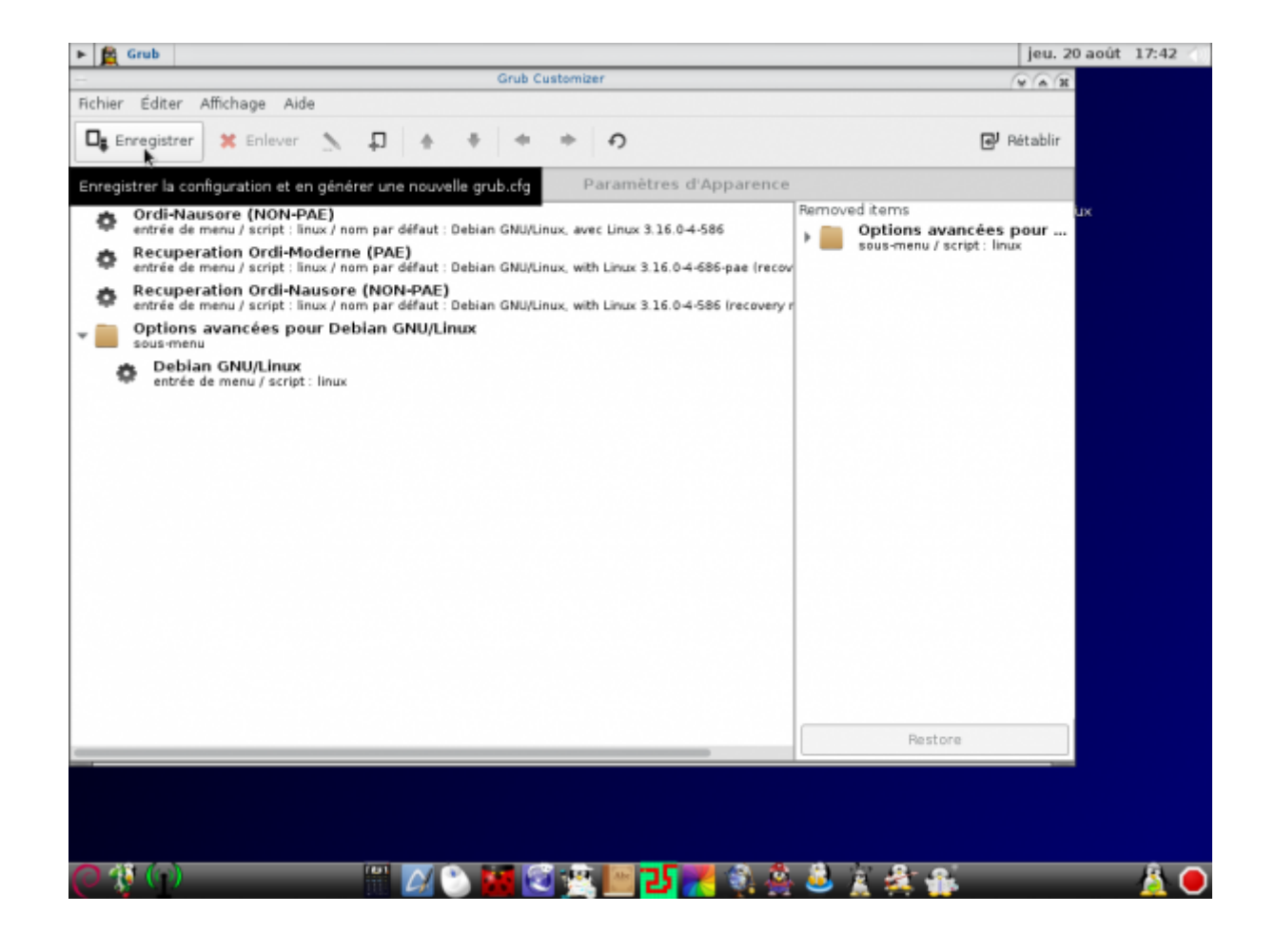

## On enregistre.

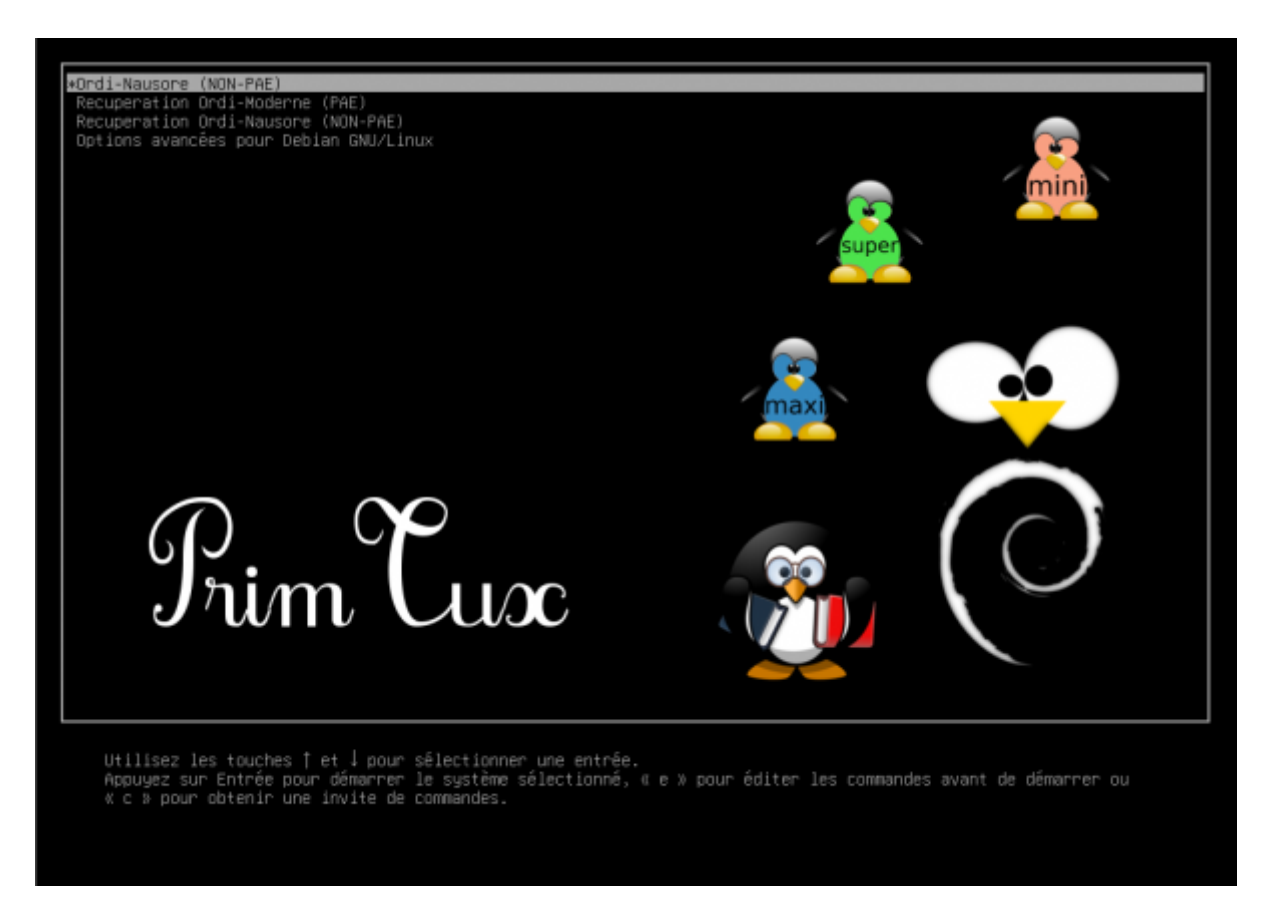

On redémarre… Ordi-moderne a disparu!

From: <http://wiki.primtux.fr/>- **PrimTux - Wiki**

Permanent link: **[http://wiki.primtux.fr/doku.php/demarrer\\_en\\_ordi-nosaure](http://wiki.primtux.fr/doku.php/demarrer_en_ordi-nosaure)**

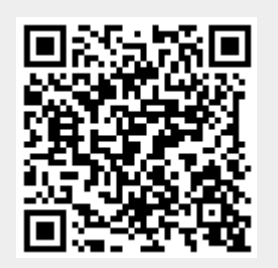

Last update: **2016/02/01 19:51**